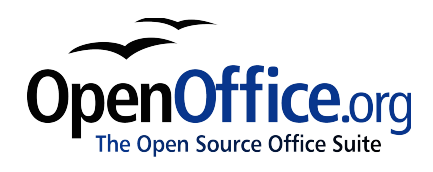

# *OpenOffice.org HowTo: Formula*

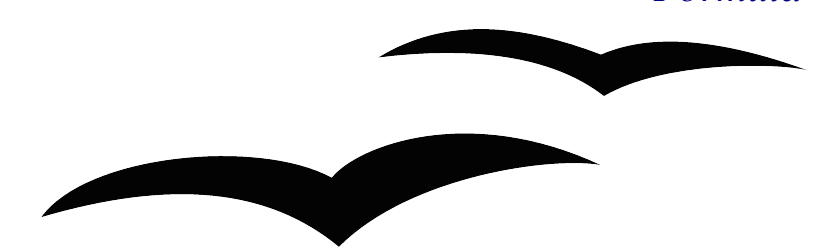

Adapted and translated from OpenOffice.org Formel This version:1.0 24 July 2005 First Edition: Unknown First English Edition: 05 June 2003

## **Contents**

## **Table of Contents**

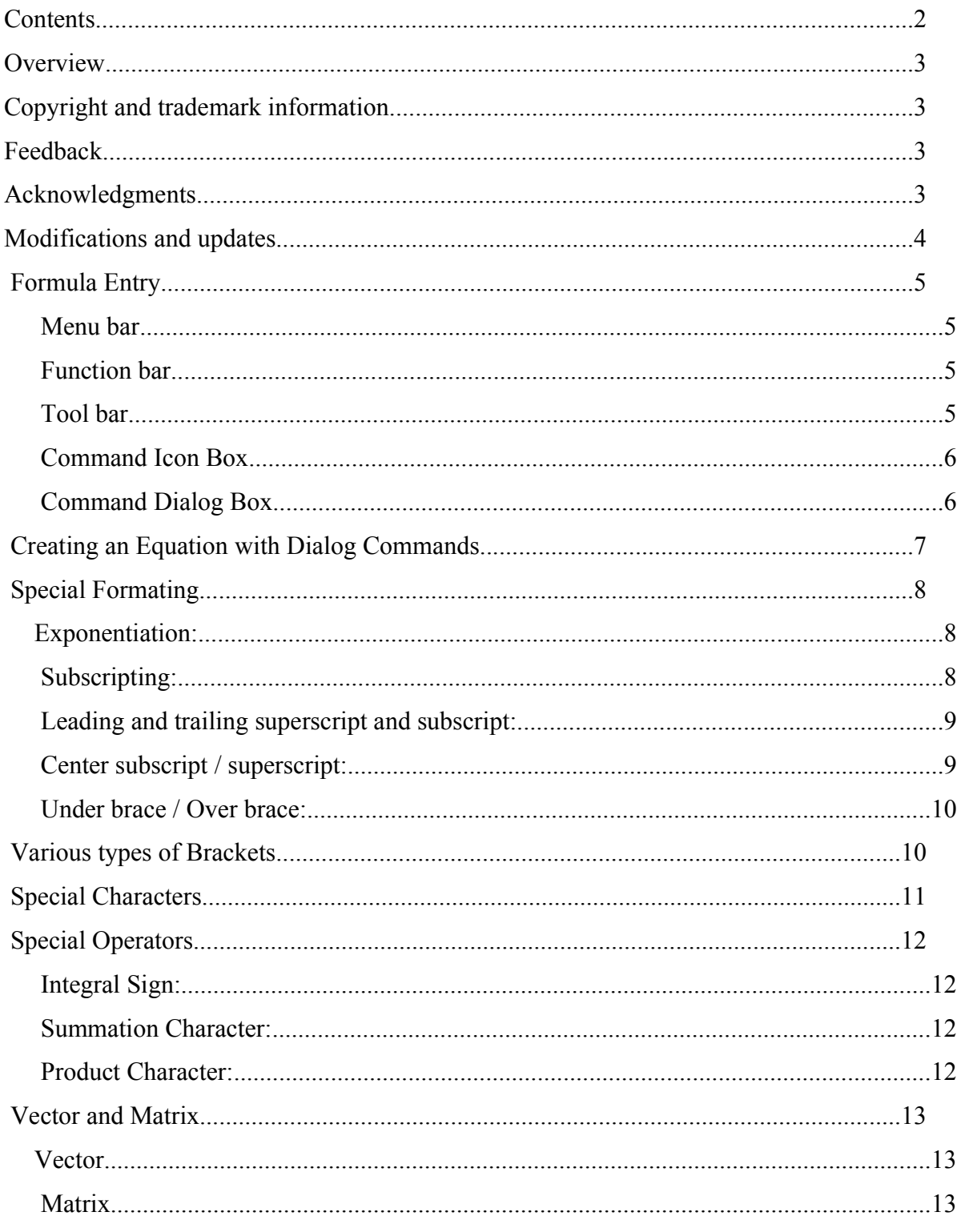

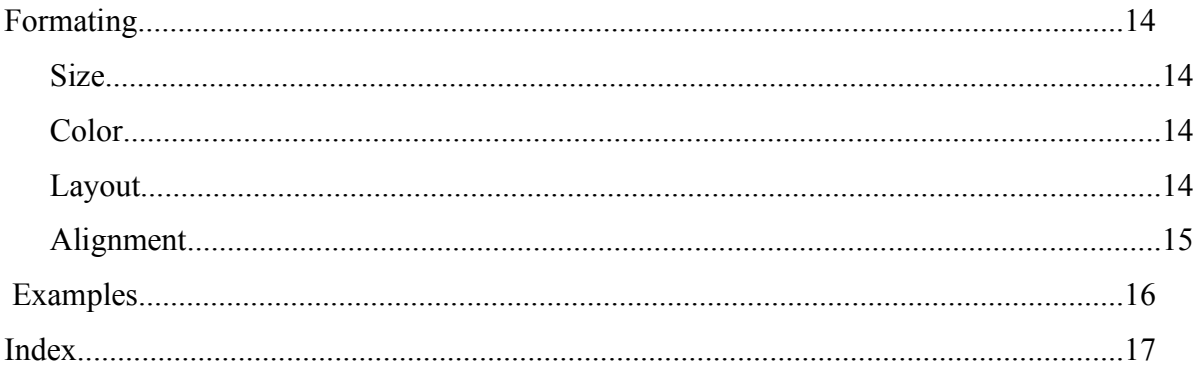

## **Overview**

OpenOffice.org's burgeoning popularity has increased the need for a comprehensive set of HowTos to aid users.

# **Copyright and trademark information**

© Copyright 2003 Fred Saalbach.

Permission is granted to copy, distribute and/or modify this document under the terms of the following licenses GNU Lesser General Public License, GNU General Public License, , The Public Documentation License., or the Sun Industry Standards Source License All trademarks within this guide belong to legitimate owners.

## **Feedback**

Please direct any comments or suggestions about this document to: dev@documentation.openoffice.org

## **Acknowledgments**

Extensive use of the OpenOffice.org German Formel How-To by Harald Schilly was made when developing this document. The German document is available on Das Deutsch OpenOffice.org Portal

Layout is in accordance with the OpenOffice.org Style Guide for U.S. Documentation

## **Modifications and updates**

This is the first edition. This section will record changes made for future additions.

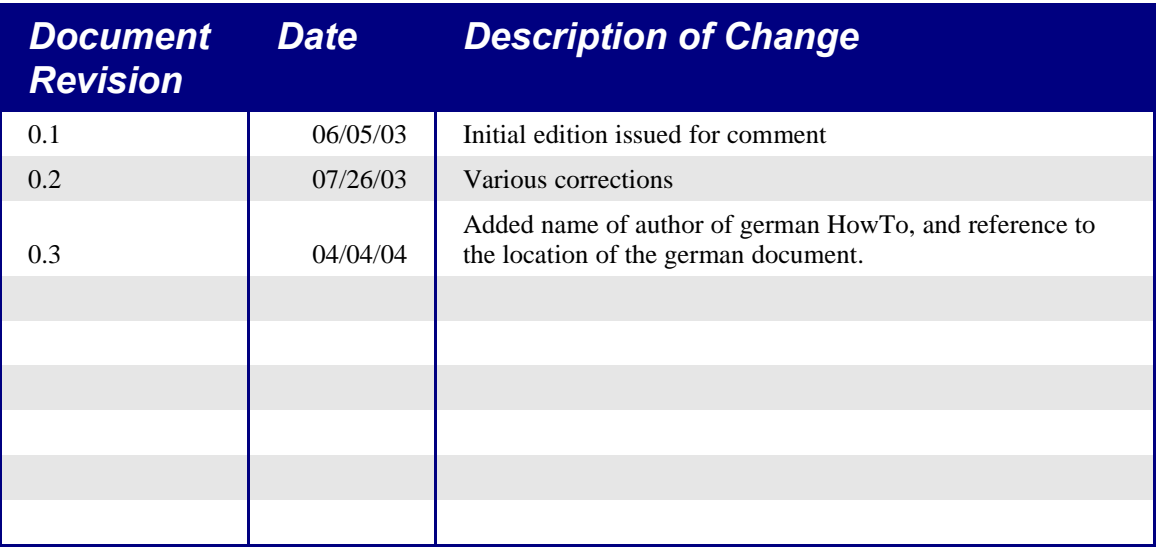

## **Formula Entry**

Main View of OpenOffice Formula.

*Illustration 1Main View*

#### **Menu bar**

The Menu bar contains all of the functions of Formula as drop down menus.

**Function** *Illustration 2Menu bar* **bar** *Illustration 2Menu bar*

*Illustration 3Function bar*

copy, and paste.

**Tool bar**

*Illustration 4Function bar*

The Function bar provides icons for basic functions like open file, save file,

The tool bar is divided into two parts.

The upper part is for adjusting the on screen size of the image. The lower part contains an icon for an interactive cursor, and an icon for inserting special characters.

#### **Command Icon Box**

The command icon box provides a method of writing an equation using GUI similar to other word processors.

*Illustration 5Icon box*

The upper two rows in the icon box are menus that call the actual command buttons into

the lower portion of the command box. The command buttons are used to insert the appropriate command at the cursor position in the command field.

#### **Command Dialog Box**

*Illustration 6Command dialog box*

The command dialog box displays the commands that create the equation. The dialog box can be edited directly.

## **Creating an Equation with Dialog Commands**

To create an equation with equation editor, enter the programming commands in logical sequence into the dialog box. The commands entered are similar to the commands used to generate equations in TeX ( a scientific publishing format).

Maintaining logical consistency of the commands entered into the dialog box is important. The brackets used in the dialog box must be matched, for example all "(" must have a corresponding ")".

Here are some examples. As you will see it really is simple to type formulas in the dialog box.

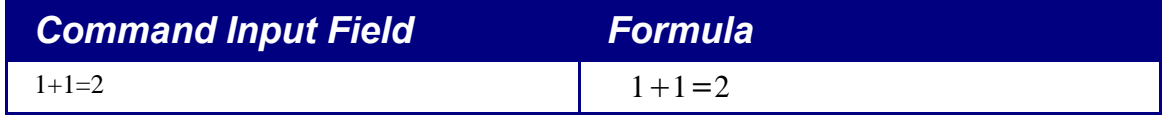

*Table 1Example, create equation, addition*

The next example shows how round brackets ( ) and braces { } are used. The parenthesis are used when it is desired to display grouping in the equation, the brace is used to group the commands, but to not display. If braces are needed in an equation, then the lbrace and rbrace commands are used.

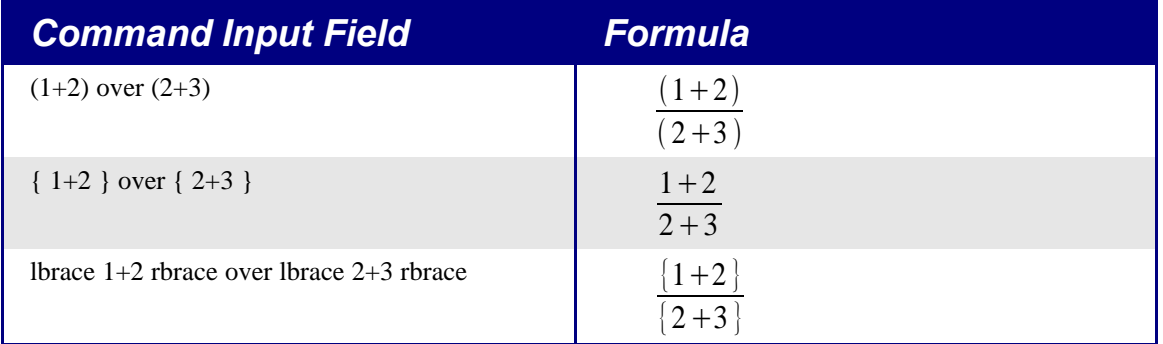

*Table 2Example, create equation, addition, brackets, division*

Here is a more complicated example.

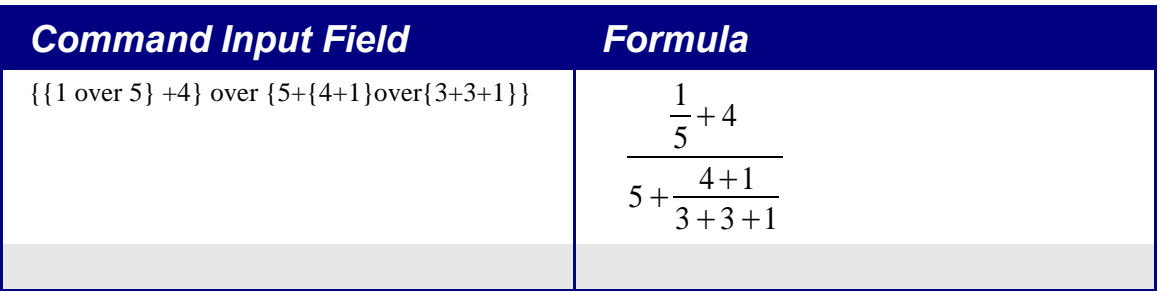

*Table 3Example, complicated*

# **Special Formating**

Of course there are many other types of groupings that can be created with Open Office.

#### **Exponentiation:**

| <b>Command Input Field</b> | <b>Formula</b>  |
|----------------------------|-----------------|
| $2^{\wedge}3$              | $2^3$           |
| $5^{(1+3+3^{2})}$          | $5^{(1+3+3^2)}$ |
|                            |                 |
|                            |                 |

*Table 4Example, exponentiation*

## **Subscripting:**

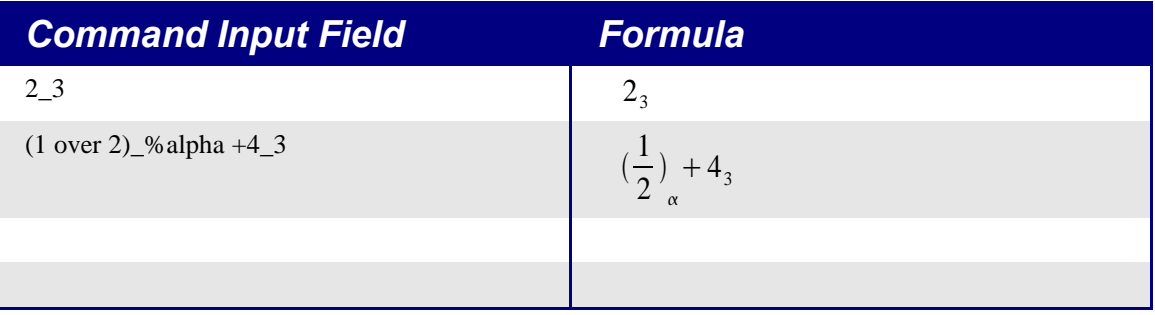

Table 5Example, subscripting

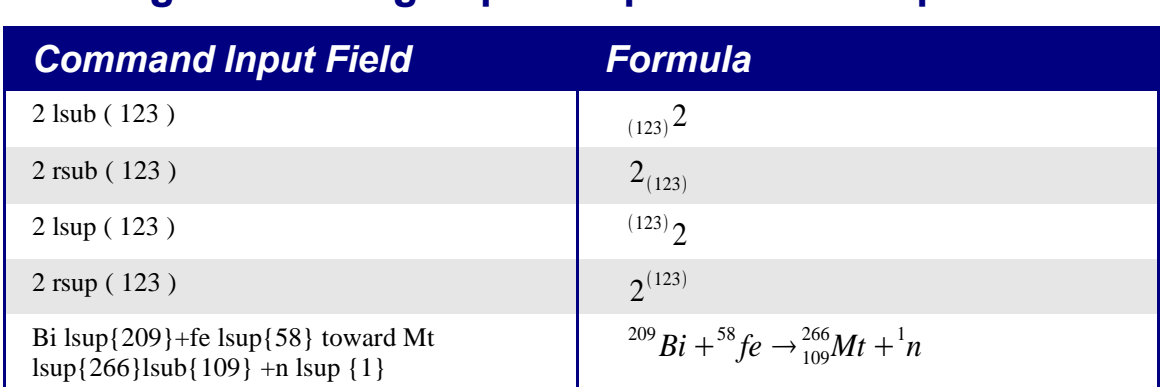

#### **Leading and trailing superscript and subscript:**

Table 6Example, leading and trailing superscript and subscript.

In the last example, the 'Mt' has both leading superscript and subscript applied. This requires only typing both commands after 'Mt'.

#### **Center subscript / superscript:**

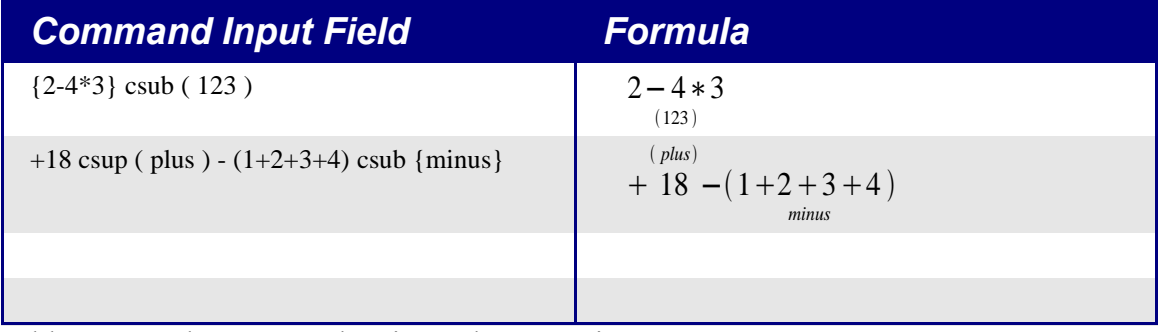

Table 7Example, center subscript and superscript.

## **Under brace / Over brace:**

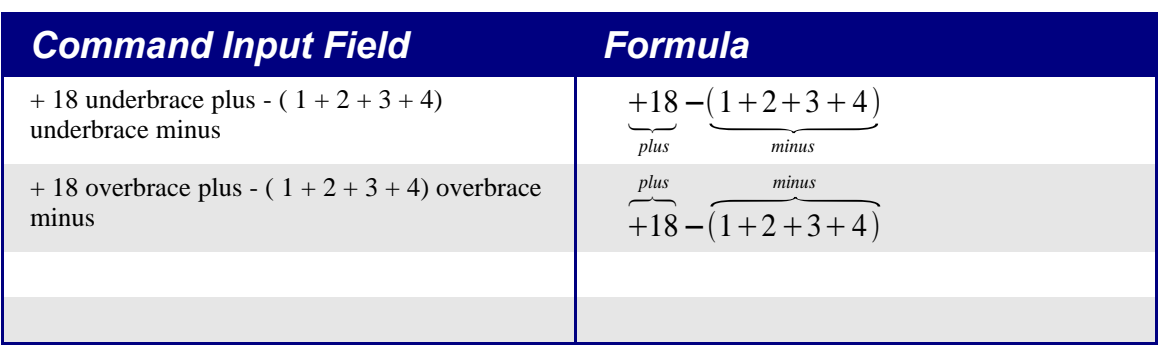

Table 8Example, under brace and over brace.

## **Various types of Brackets**

In almost all equations various types of brackets are required. OpenOffice formula allows the use of several kinds of brackets.

**{ } structural braces:** used to group parts of an equation for programming purposes.

**( ) Parenthesis:** used to group parts of an equation. Parenthesis are displayed in the final equation.

**[ ] square brackets:** usage is the same as parenthesis ( ).

**{ } braces:** as the keyboard characters { } are used for program commands and are not displayed in the resulting formula, braces must be typed as lbrace for '{' and rbrace for '}'

The size of brackets can be controlled with the commands 'left' and 'right'  $\mu \Sigma \Sigma$ 

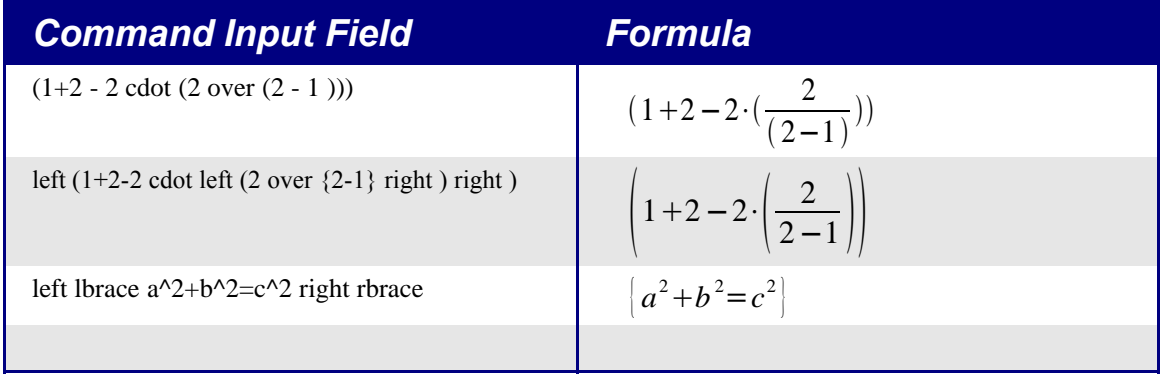

Table 9Example, brackets

# **Special Characters**

Many equations use special characters in addition to the usual characters of the alphabet. Open office provides an easy method to use Greek characters, while any other character in the available fonts can be used.

The Sigma appears in the tool bar when Open Office Formula is active. This activates the dialog for special characters.

The Greek letters and other symbols can be entered directly into the command dialog box by entering the name of the special character followed by %, for example %SIGMA produces

 $\sum$  and % mu gives  $\mu$ .

# **Special Operators**

The following examples show the use of some special operators

## **Integral Sign:**

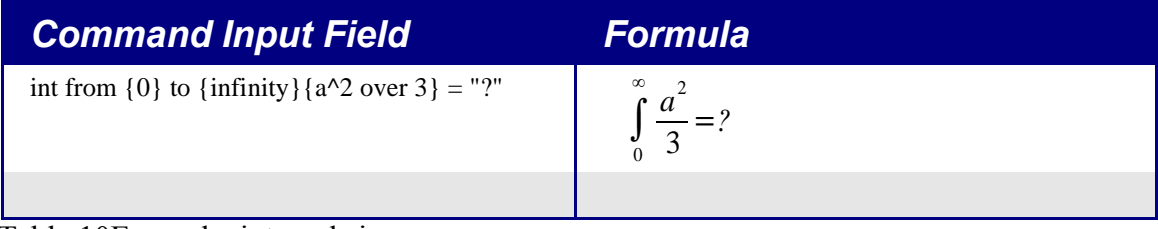

Table 10Example, integral sign.

## **Summation Character:**

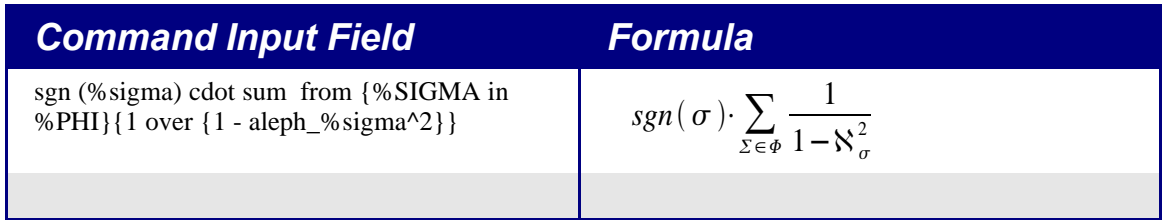

Table 11Example, character.

## **Product Character:**

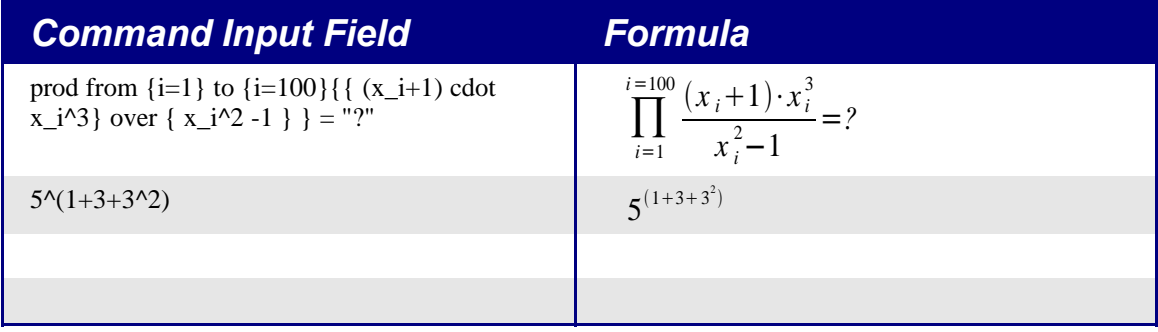

Table 12Example, product character.

## **Vector and Matrix**

Vectors and Matrices are created by the 'stack' and 'matrix' commands respectively. These commands are used with the octothorp # to indicate elements, and double octothorp ## to indicate new line. An empty element is indicated by structural braces {}.

#### **Vector**

Vectors are composed using the 'stack' command as follows:

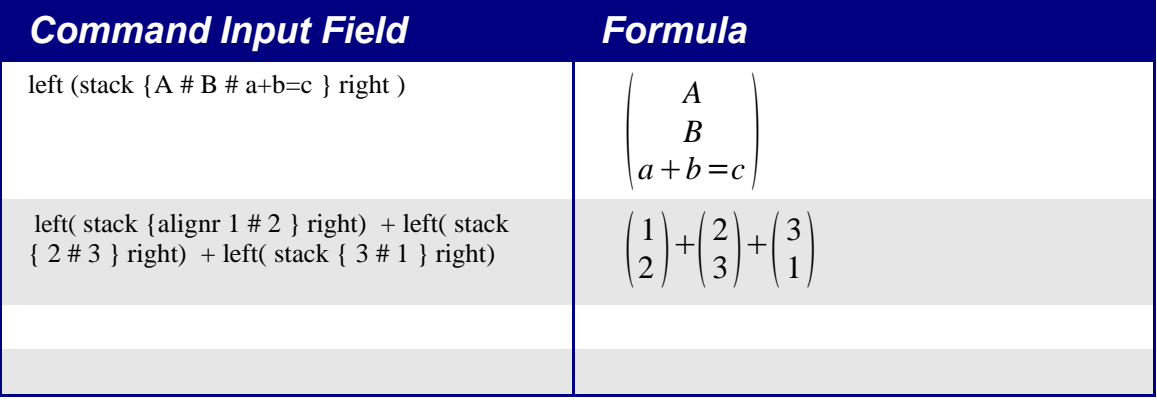

Table 13Example, vector

## **Matrix**

Matrices are composed using the matrix command as follows:

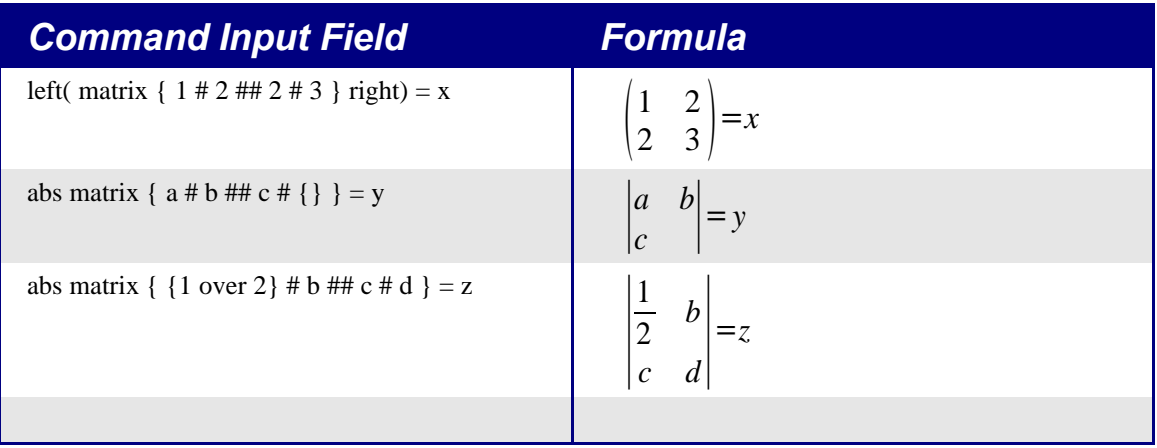

Table 14Example, matrix

## **Formating**

There are some additional formating commands that are available in Open Office Formula. These allow adjustment of the size, color, and layout of your equation.

#### **Size**

The instruction size changes the size of text in the equation.

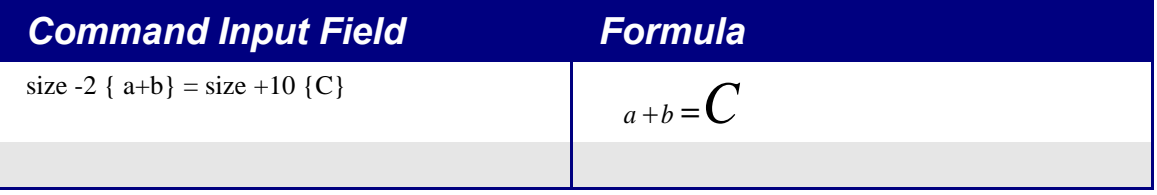

Table 15Example, size.

#### **Color**

The instruction color changes the color of the text in the equation.

Colors available are red, blue, green, yellow, white, and black (default),

| <b>Command Input Field</b>                                                                                    | Formula |
|----------------------------------------------------------------------------------------------------|---------|
| color blue A                                                                                                  | A       |
| left(matrix { { color red 1} $\#$ { color blue 2}<br>## {color green 3} # 4 } right) = color black<br>$\{x\}$ |         |
|                                                                                                    |         |
|                                                                                                    |         |

Table 16Example, color

## **Layout**

Various text formating commands are available to change your layout.

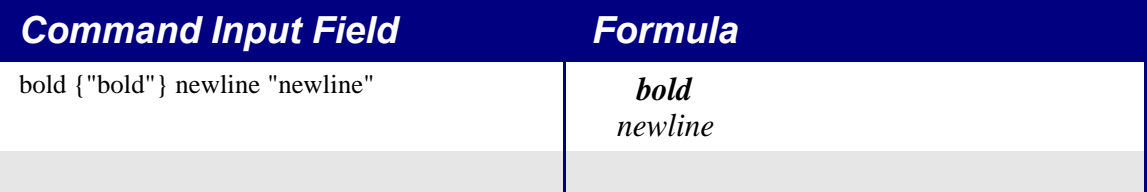

Table 17Example, color

### **Alignment**

The alignment commands are available to change the position of the elements of an equation with respect to each other.

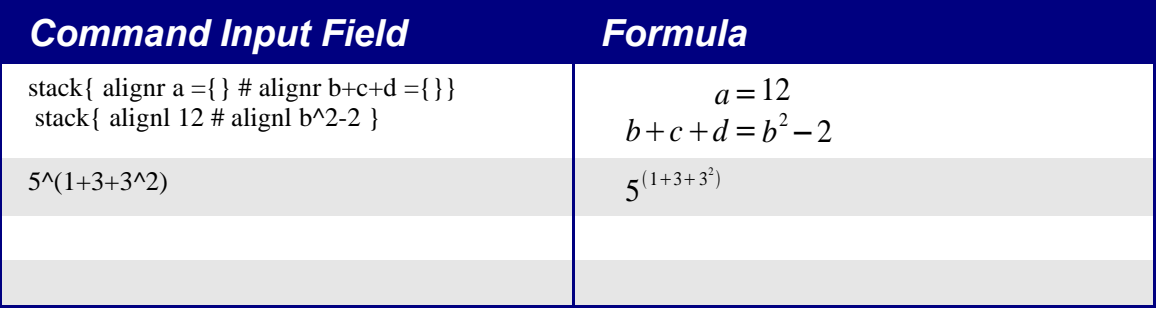

Table 18Example, alignment

## **Examples**

Now for the complicated examples:

| <b>Command Input Field</b>                                                                                                    | <b>Formula</b>                                                                                                    |
|----------------------------------------------------------------------------------------------------|----------------------------------------------------------------------------------------------------|
| $\text{proof} \{4\} \{ \text{proof} \{3\} \{1 \text{ over } 3+x^22\} \}$                                                                                                    | $\sqrt[4]{\frac{3}{2}}\frac{1}{3}+x^2$                                                                                                    |
| Idline $R_{-}$ % alpha rdline = left Idline matrix {sin<br>% alpha # -cos % alpha ## cos % alpha # sin<br>%alpha} right rdline                                                                                                    | $\ R_\alpha\  = \begin{vmatrix} \sin \alpha & -\cos \alpha \\ \cos \alpha & \sin \alpha \end{vmatrix}$                                                                                                    |
| {partial over {partial t} $x(t)$ }+a(x)=%lambda<br>$\text{cdot } F(x,t)$                                                                                                    | $\frac{\partial}{\partial t}x(t)+a(x)=\lambda \cdot F(x,t)$                                                                                                    |
| $matrix\{$<br>$a_11 \# a_12 \# dots axis \# a_{}' '1m'' \} \#$<br>$a_21$ # $a_22$ # dotsaxis # $a_{\text{F}}$ ("2m" } ##<br>dotsvert #dotsvert #dotsdown #dotsvert ##<br>$a_{1}'''n1''$ # $a_{1}'''n2''$ # dotsaxis # $a_{1}'''nm''$ }<br>$\mathcal{F}$ | $a_{11}$ $a_{12}$ $\cdots$ $a_{1m}$<br>$a_{21}$ $a_{22}$ $\cdots$ $a_{2m}$<br>$\vdots$ $\vdots$ $\ddots$ $\vdots$<br>$a_{nl}$ $a_{n2}$ $\cdots$ $a_{nm}$                                                                                                    |
| sqrt{1-x} = 1 - x over 2 - 1 over 2 x^2 over 4 -<br>dotslow                                                                                                    | $\sqrt{1-x} = 1 - \frac{x}{2} - \frac{1}{2} \frac{x^2}{4} - \dots$                                                                                                    |
| t= size +6 int from $\{r_0\}$ to $\{r_t\}$ size -8 $\{dr$<br>over sqrt $\{2$ over % my $[E_{cm} - V(r)] - 1^2$ over<br>$\{\%my^2r^2\}$ } }                                                                                                    | $t = \int_{r_0}^{r_1} \frac{dr}{\sqrt{\frac{2}{mv} [E_{cm} - V(r)] - \frac{l^2}{mv^2 r^2}}}$                                                                                                    |
| left (stack $\{n \# k\}$ right) = fact n over $\{$ fact k<br>$\text{cdot}$ fact $(n-k)$ }                                                                                                    | $\binom{n}{k} = \frac{n!}{k! \cdot (n-k)!}$                                                                                                    |
| $f(x) = left$ lbrace matrix {1# x in setZ ## 1 over<br>$x \# x$ in setQ ##0 # x in setR } right none                                                                                                    | $f(x) = \begin{cases} 1 & x \in \mathbb{Z} \\ \frac{1}{x} & x \in \mathbb{Q} \\ 0 & x \in \mathbb{R} \end{cases}$                                                                                                    |
| [a;a_0,a_1,a_2,dotslow] = $a + \{1$ over $\{a_0+1\}$<br>over $\{a_1 + \{1 \text{ over } \{a_2 + 1 \text{ over } \text{dots} \}\}\}$                                                                                                    | [ $a$ ; $a_0$ , $a_1$ , $a_2$ ,] = $a + \frac{1}{a_0 + \frac{1}{a_1 + \frac{1}{a_1 + \frac{1}{a_2 + \frac{1}{a_2 + \frac{1}{a_2 + \frac{1}{a_2 + \frac{1}{a_2 + \frac{1}{a_2 + \frac{1}{a_2 + \frac{1}{a_2 + \frac{1}{a_2 + \frac{1}{a_2 + \frac{1}{a_2 + \frac{1}{a_2 + \frac{1}{a_2 + \frac{1}{a_2 + \frac{1}{a_2 + \frac{1}{a_2 + \frac{1}{a_2 + \frac{1}{$ |

Table 19Example, complicated

## **Index**

## **Alphabetical Index**

## **Index of Tables**

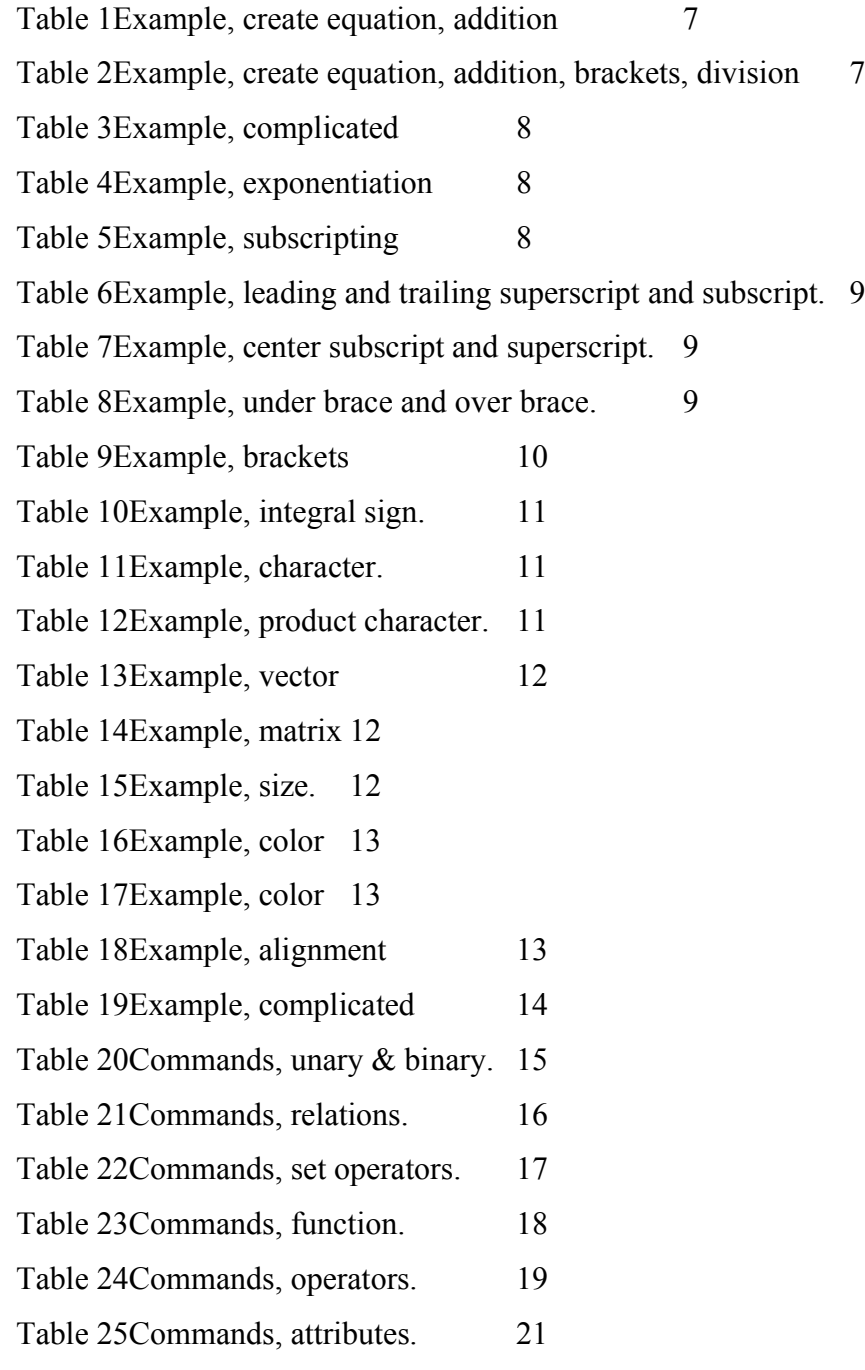

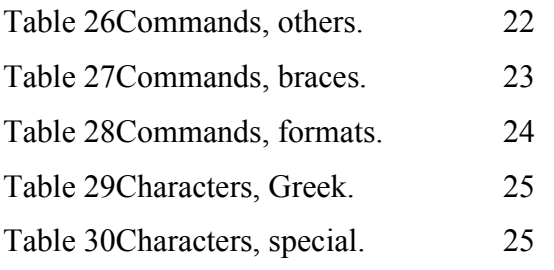

## **Illustration Index**

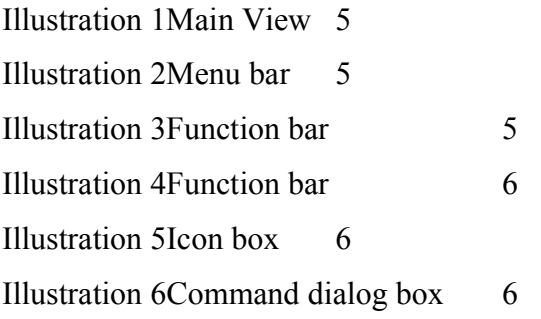